# TAŞERON DOSYA TAKİP SİSTEMİ

### **POSCORSSAN TST**

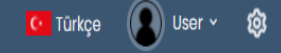

ISG evrak kayıt sisteminde daha önceden bir kaydınız mevcutsa kayıt yaptığınız T.C. Kimlik numaranız ve şifreniz ile **Giriş Yap**  butonuna tıklayarak sisteme giriş yapabilirsiniz .

## POSCO ASSAN TST İŞ GÜVENLİĞİ EVRAK KAYIT SİSTEMİ Hoşgeldiniz Posco Assan TST'ye devam etmek için oturum açın P

ISG evrak kayıt sisteminde daha önceden bir kayıt oluşturmadıysanız **Kayıt ol** butonuna tıklayarak ilk kaydınızı oluşturabilirsiniz .

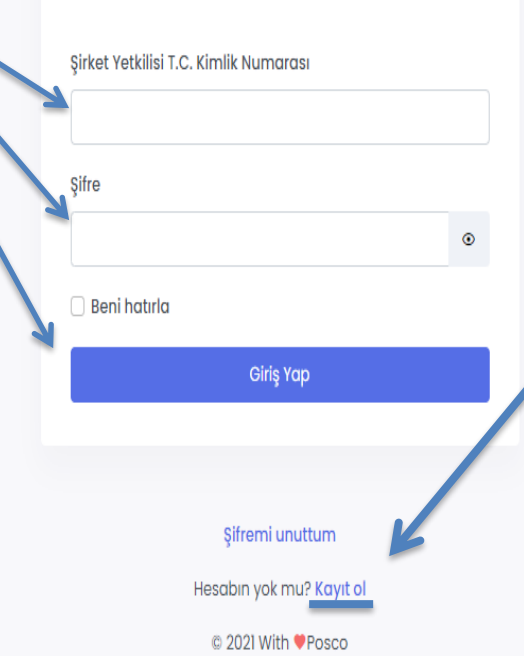

**ISG evrak kayıt** sisteminde ilk kaydınızı yapabilmek için Şirket vergi numaranızı, Firma Adını, Şirket Yetkilisi (Sisteme sirket ve calışanlarının dökümanlarını yükleme yapacak kişi); Ad-Soyad , Telefon Numarası, Mail Adresi ve Sisteme girerken kullanacağı şifre ile birlikte KVKK içeriğini onayladıktan sonra Kayıt ol butonuna tıklayarak sisteme kayıt olabilirler.

## POSCO ASSAN TST İŞ GÜVENLİĞİ EVRAK KAYIT SİSTEMİ

## Hosgeldiniz

Р

Posco Assan TST'ye devam etmek için oturum açın

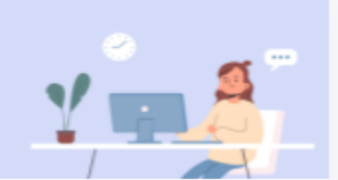

#### Şirketinizin Vergi Numarası

Sirketinizin Firma Adı

Sirket Yetkilisi T.C. Kimlik Numarası

Sirket Yetkilisi Adı Soyadı

Sirket Yetkilisi Telefon Numarası

Sirket Yetkilisi Mail Adresi

Sifre

KVKK dökümanın içeriğini okudum, anladım, kabul ediyorum. KVKK Döküman içeriği için Tıklayınız.

Kayıt ol

## **NOT: SİSTEME İLK KAYDI OLUŞTURAN KİŞİ YETKİLİ** KİŞİ OLACAKTIR. **YETKİLERİ: 1. YENİ PERSONEL EKLEME SİLME** 2. DÖKÜAMN YÜKLEME **VE DURUMLARINI GÖRÜNTÜLEME**

**NOT: DAHA ÖNCEDEN SİSTEME KAYDINIZ** OLUŞTURULDUYSA **TEKRAR SİSTEME KAYIT** OLAMAZSINIZ. **GIRIS YAP SAYFASINDAN** SİSTEME T.C. KİMLİK **NUMARANIZ İLE GİRİŞ YAPMANIZ GEREKMEKTEDİR.** 

### POSCO ASSAN TST İŞ GÜVENLİĞİ EVRAK KAYIT SİSTEMİ

Hosgeldiniz

P

Posco Assan TST'ye devam etmek için oturum açın

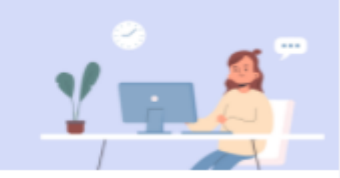

Gerekli alanları doldurduktan sonra Kayıt ol Butonuna tıklanır ve talebiniz Poscoassan yetkililerine iletilir. Talebiniz onaylandığında size bilgilendirme maili gelir ve sizteme giriş yapabilirsiniz.

#### Şirketinizin Vergi Numarası

123654789

Şirketinizin Firma Adı

Test A.Ş

Sirket Yetkilisi T.C. Kimlik Numarası

12345678988

Şirket Yetkilisi Adı Soyadı

Ali

Veli

Şirket Yetkilisi Telefon Numarası

5982543356

Şirket Yetkilisi Mail Adresi

ali.veli@test.com

Şifre

.........

KVKK dökümanın içeriğini okudum, anladım, kabul ediyorum. KVKK Döküman içeriği için Tıklayınız.

Kayıt ol

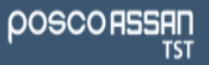

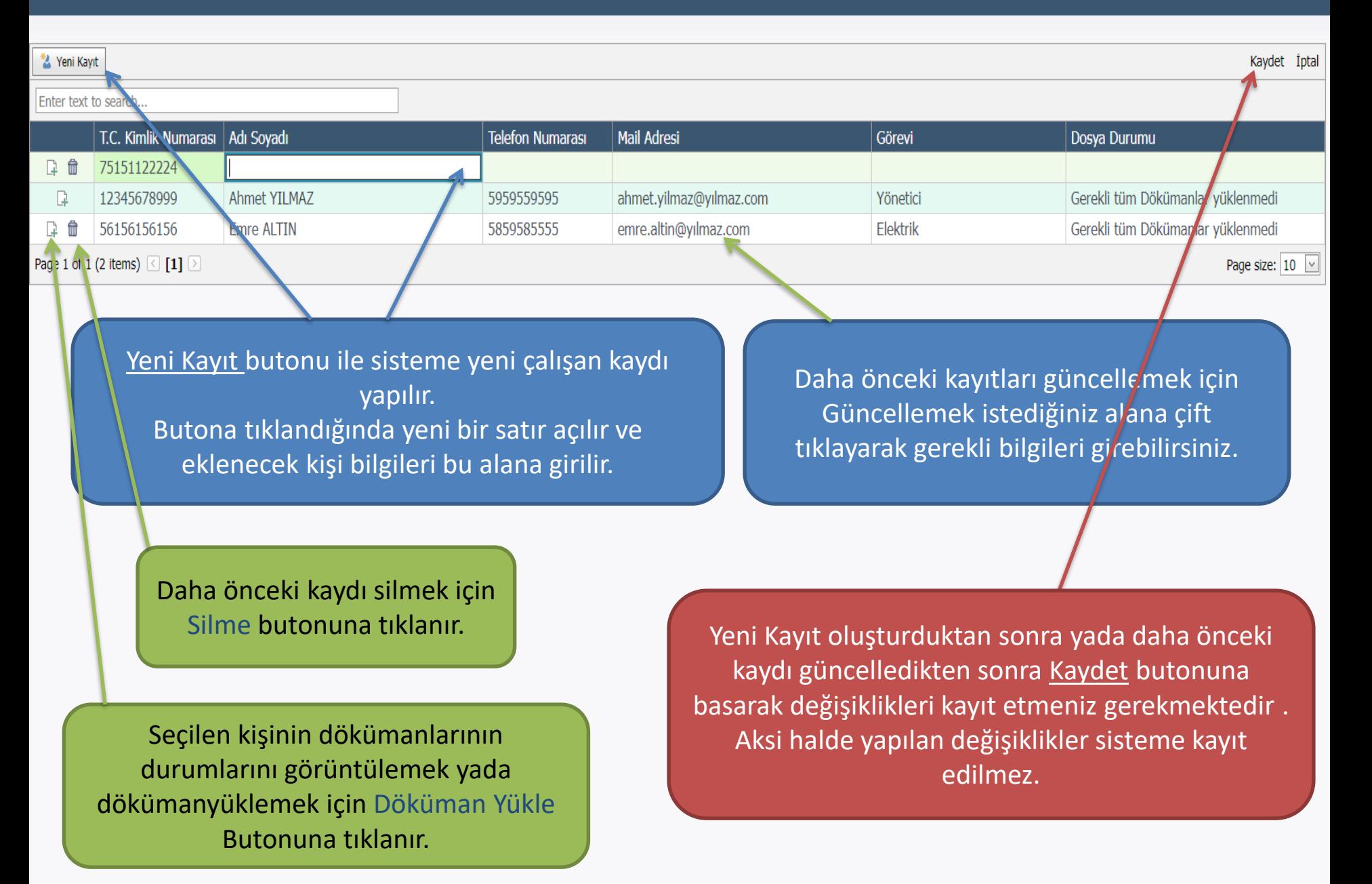

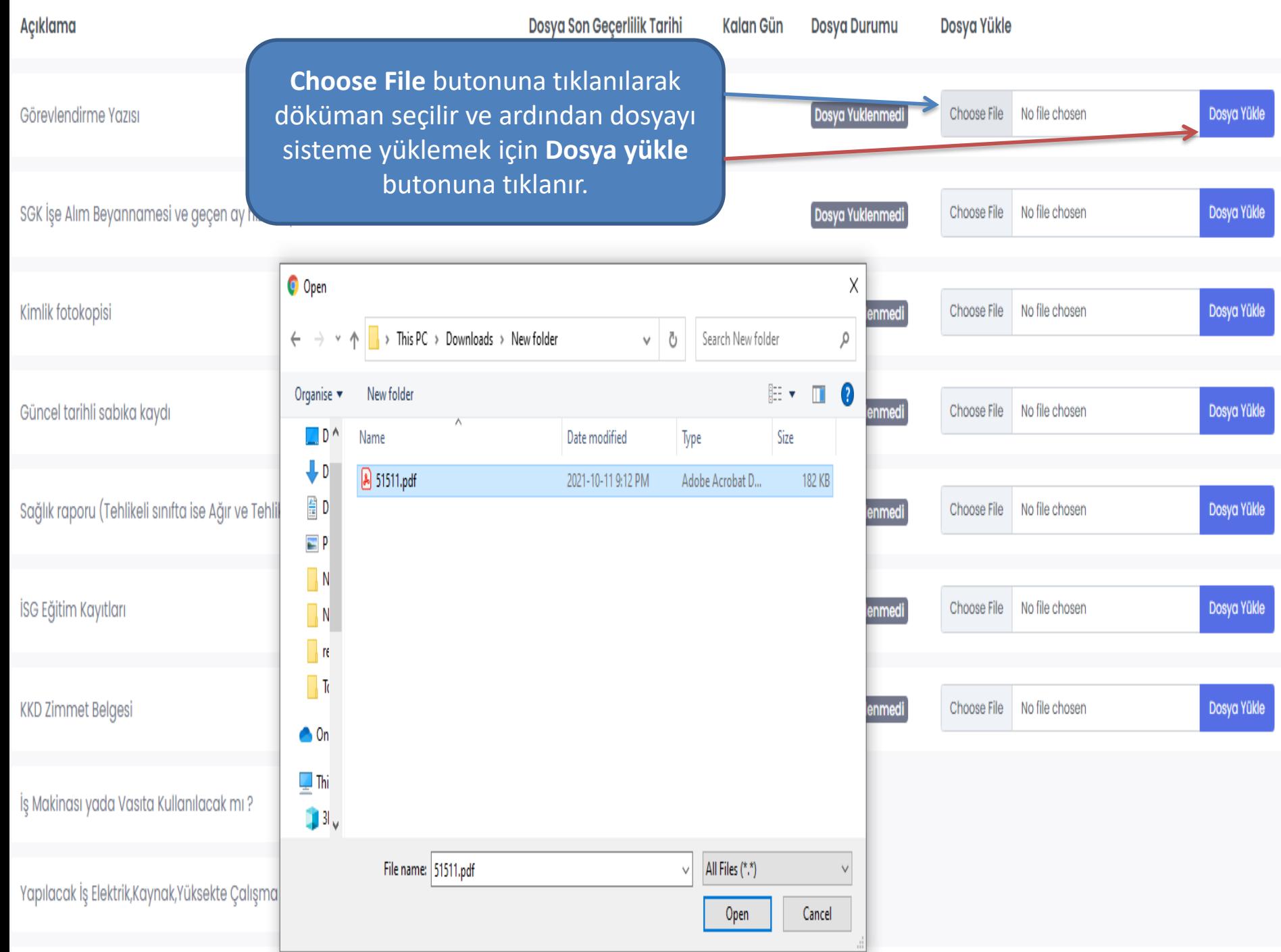

**Not: Fabrika Çalışma Belge Onayı için Gerekli olan Tüm belgelerin Onaylı olması gerekmektedir.**

**Yüklenen Dökümanların Son Geçerlilik Tarihi, Kalan Gün Ve Dosya Durumunu aynı sayfa üzerinden kontrol edebilirsiniz.**

**Onaylanmayan yada süresi dolan dökümanlar aynı şekilde tekrar sisteme yüklenerek onay işlemleri için yetkililere tekrar onaya gönderilir.**

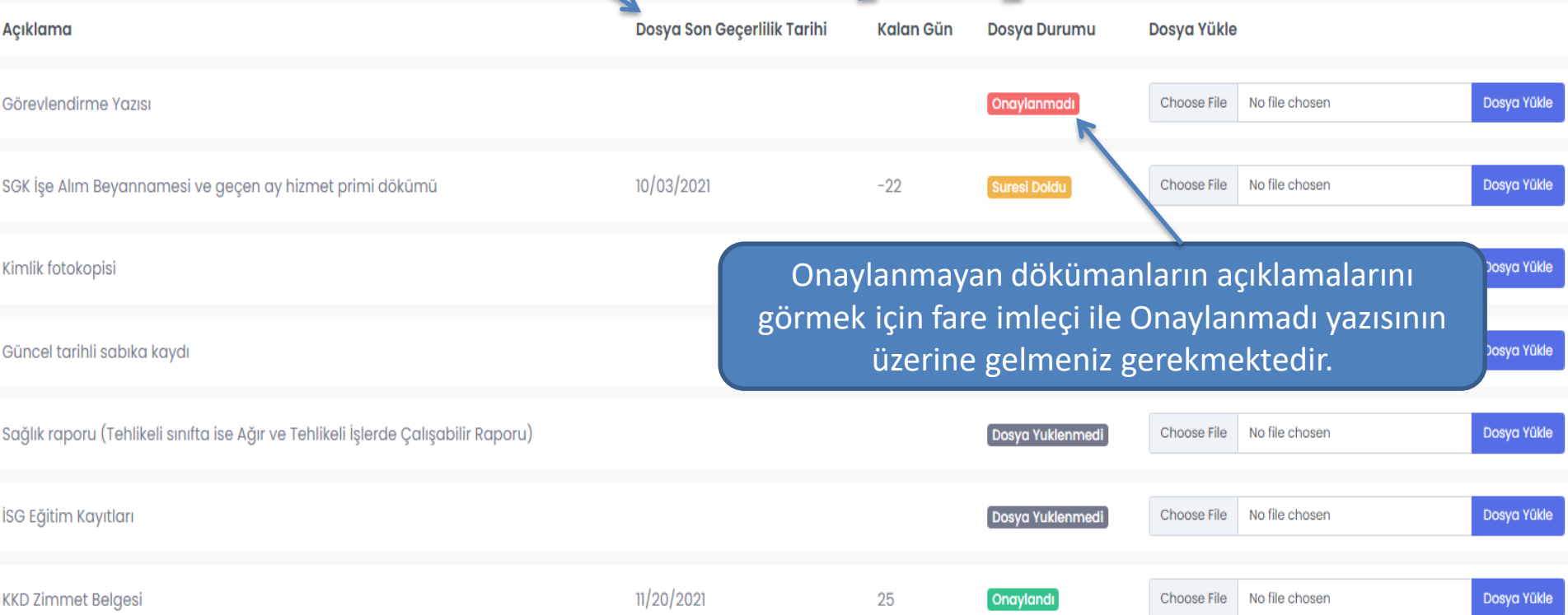

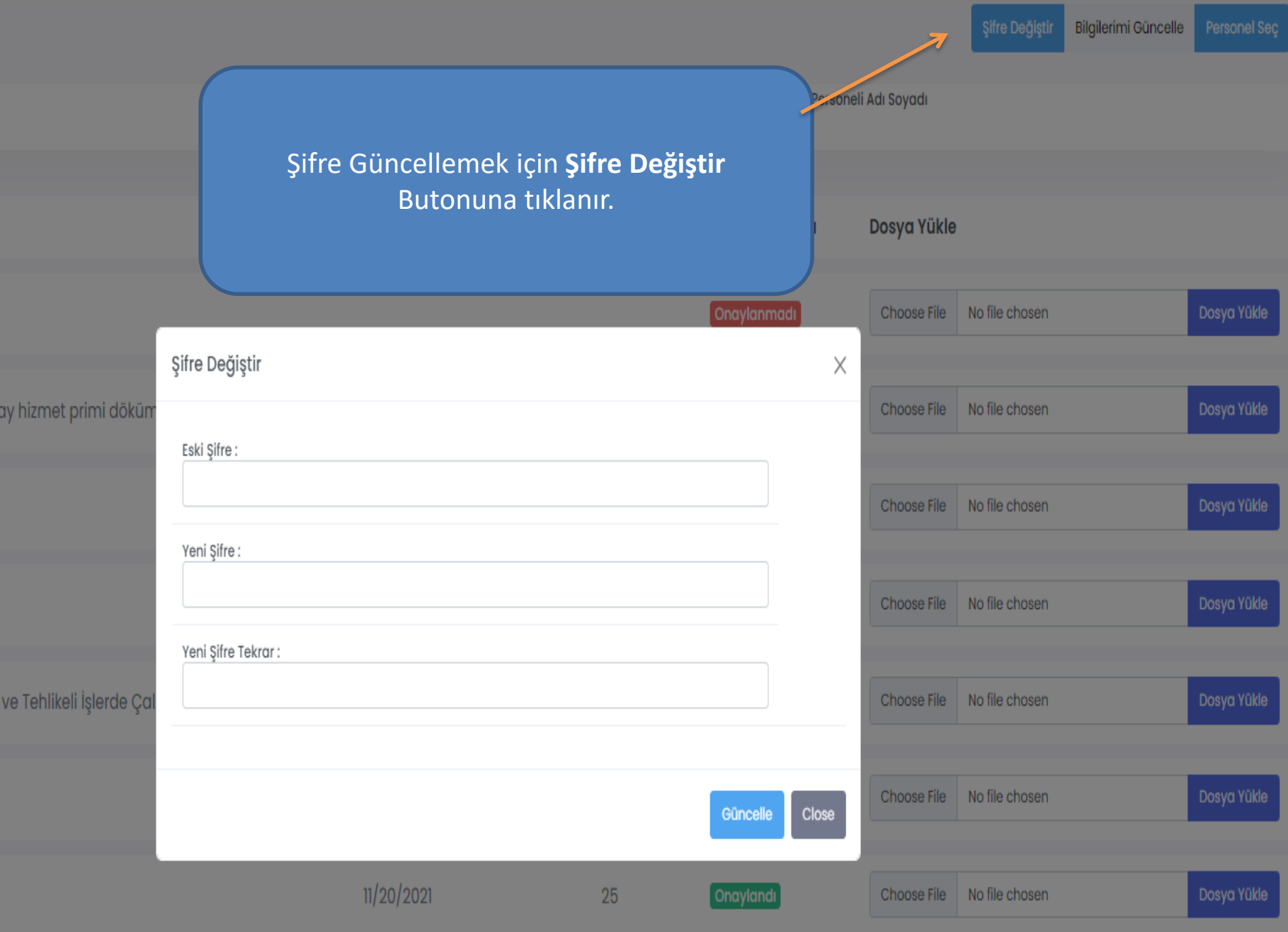

## PERSONELE ILIŞKIN DÖKÜMANLAR

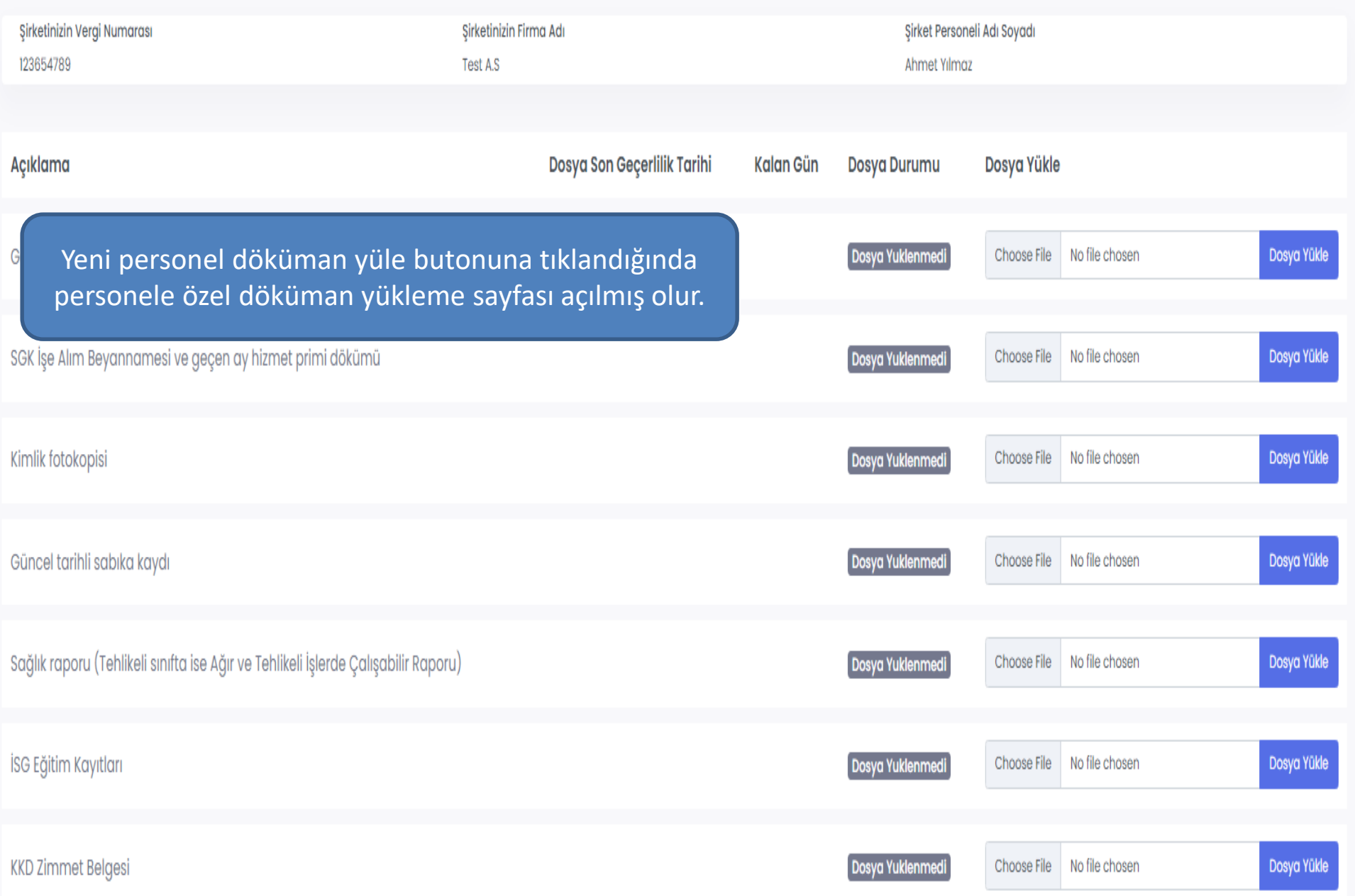

Tüm Dökümanlar onaylandıktan sonra bilgilendirme maili gönderilir ve eğitimlerin tamamlanması beklenir.

## Mail

TASERON DOSYA TAKİP DURUMU

From: TSTApp <tstapp@poscoassan.net> | Add contact to address book

To: FATIH PULCUOGLU <fatih.pulcuoglu@poscoassan.com>

Merhaba

Dennis Nilse kişisine ait tüm dökümanlar onaylanmıştır. Fabrikaya giriş için aşağıdaki linkten ilgili alanları doldurunuz. https://isg.poscoassan.com.tr/lsgForm

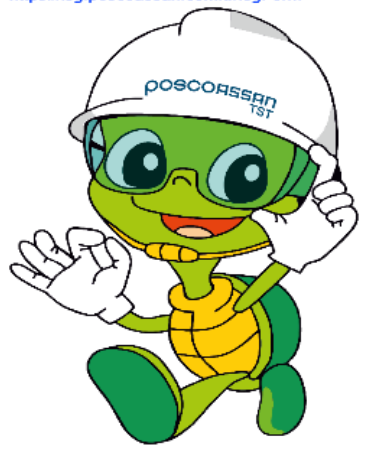

Not : Linkte yer alan sorular doldurulmadan fabrikaya giriş sağlanmayacaktır.

NOT : TÜM EĞİTİMLER TAMAMLANMADAN FABRİKAYA GİRİŞ SAĞLANMAYACAKTIR !!!

## Mailde yer alan link veya resme tıklanıldığında eğitim giriş sayfası açılacaktır.

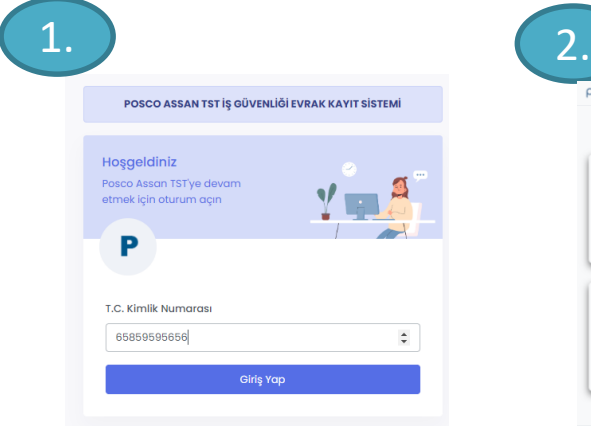

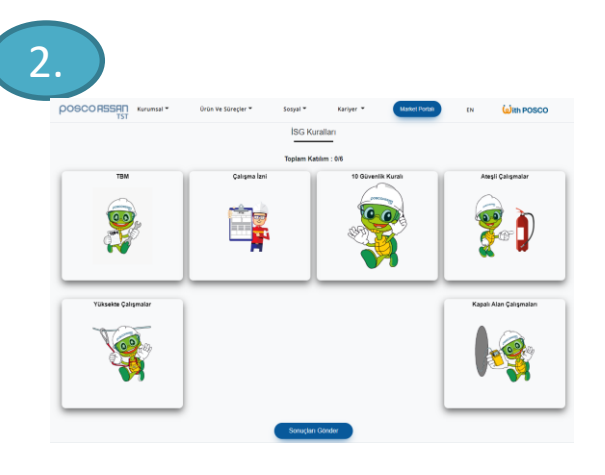

Giriş yap butonuna tıklanıldığında sorumlu eğitim listesi açılır.

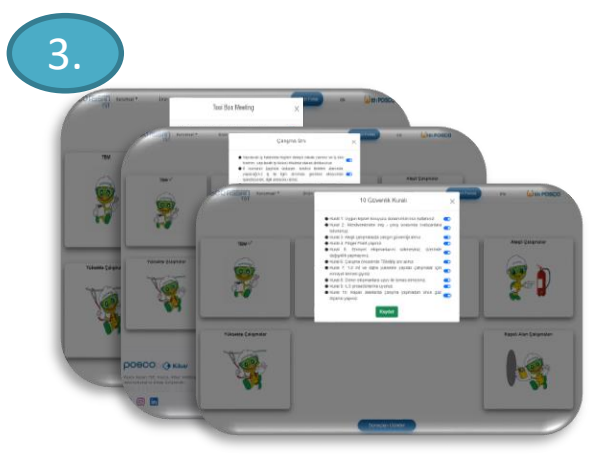

İlgili eğitime tıklanıldığında eğitim içeriği açılır ve alınan eğitimler işaretlenir.

NOT : TÜM EĞİTİMLER TAMAMLANMADAN FABRİKAYA GİRİŞ SAĞLANMAYACAKTIR !!!

İlgili çalışanın T.C. kimlik numarası girilir.

4.

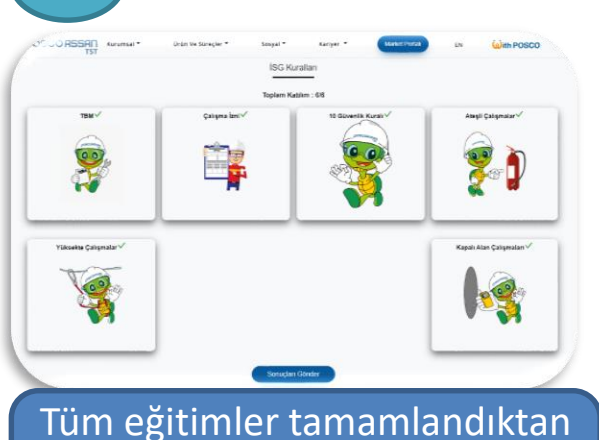

sonra **Sonuçları Gönder** butonu ile işlem tamamlanır.